# SQL *Structured Query Language*

#### *Lets do practical on DATABASE…*

VINOD KUMAR VERMA, PGT(CS), KV OEF KANPUR & SACHIN BHARDWAJ, PGT(CS), KV NO.1 TEZPUR

## SQL – Structured Query Language

- ➢ *Is a language that enables you to create and operate on relational databases*
- ➢ *It is the standard language used by almost all the database s/w vendors.*
- ➢ *Pronounced as SEQUEL*
- ➢ *Original version was developed by IBM's Almanden Research Center*
- ➢ *Latest ISO standard of SQL was released in 2008 and named as SQL:2008*

# SQL – features

- ➢ *Allows creating/modifying a database's structure*
- ➢ *Changing security settings for system*
- ➢ *Permitting users for working on databases or tables*
- ➢ *Querying database*
- ➢ *Inserting/modifying/deleting the database contents*

### MYSQL Elements

- ➢ *Literals*
- ➢ *Datatypes*
- ➢ *Nulls*
- ➢ *Comments*

VINOD KUMAR VERMA, PGT(CS), KV OEF KANPUR & SACHIN BHARDWAJ, PGT(CS), KV NO.1 TEZPUR

# Literals

- ➢ *It means the fixed value or constant value. It may be of character, numeric or date time type.*
- ➢ *Character and date/time literals are always in single quotation marks whereas numeric literals must be without single quotation marks*
- ➢ *For example – 'Virat', 12, 12.56, '04-20-2018'*
- ➢ *Date and time values are always in the format YYYY-MM-DD HH:MI:SS*

➢ *Special character like quotes are always written be preceding it back-slash(\). For example if we want to store value as Tom's Cat then it should be written as Tom\'s Cat*

# Data Type

➢ *Means the type of value and type of operation we can perform on data. For example on numeric value we can store numbers and perform all arithmetic operations and so on.*

➢ *MySQL support three categories of data types:*

- ➢*Numeric*
- ➢*Date and time*
- ➢*String types*

## Numeric Data Types

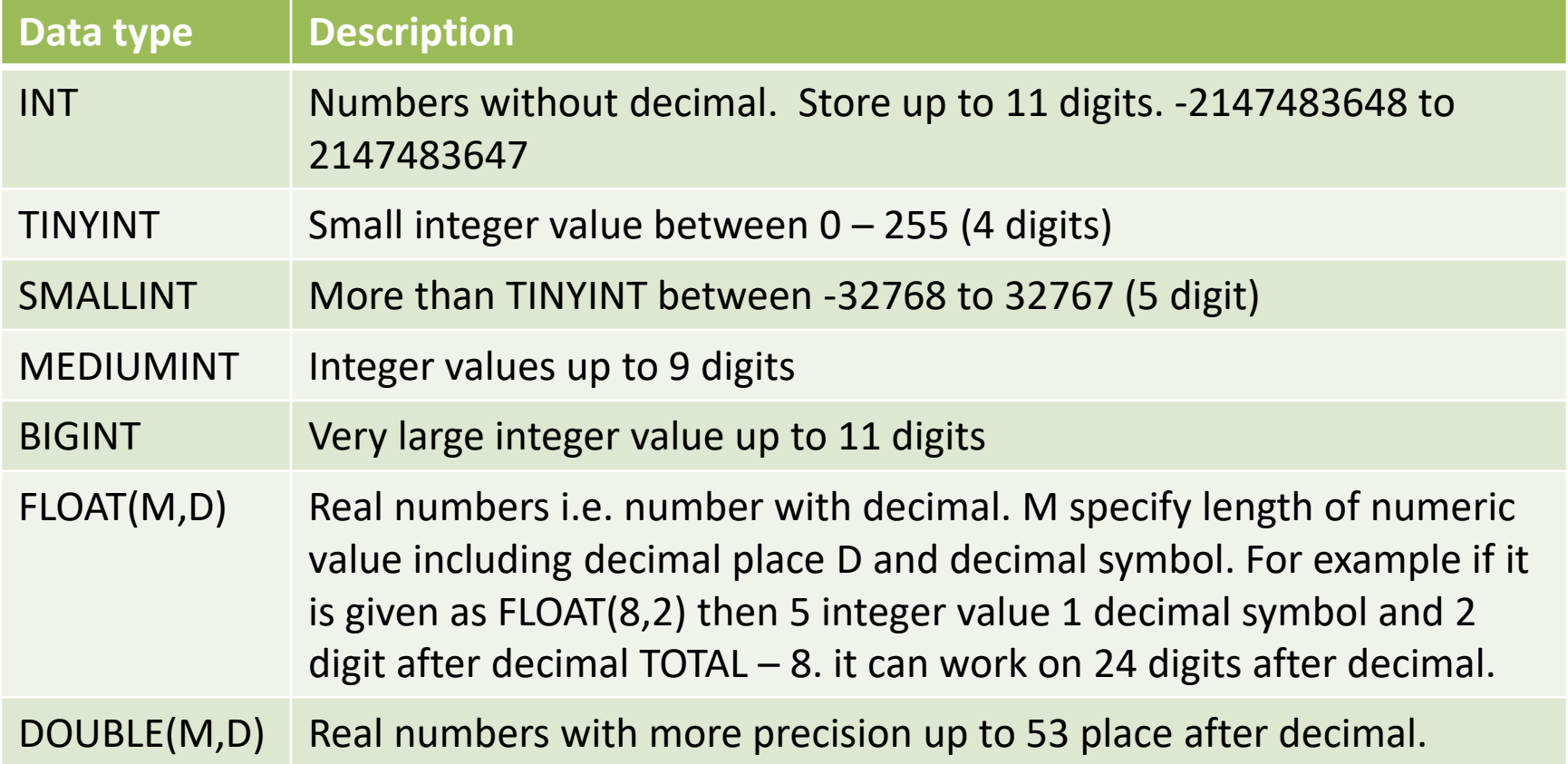

# Date and Time Types

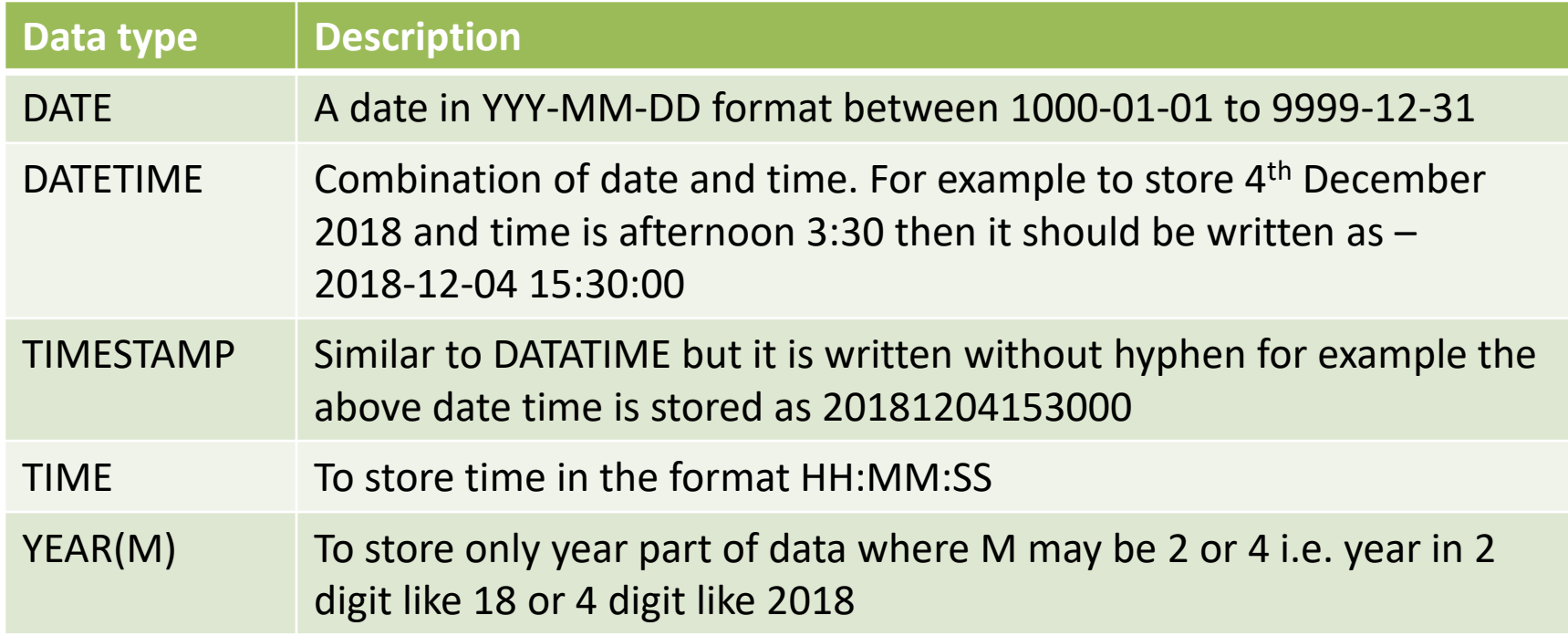

# String Types

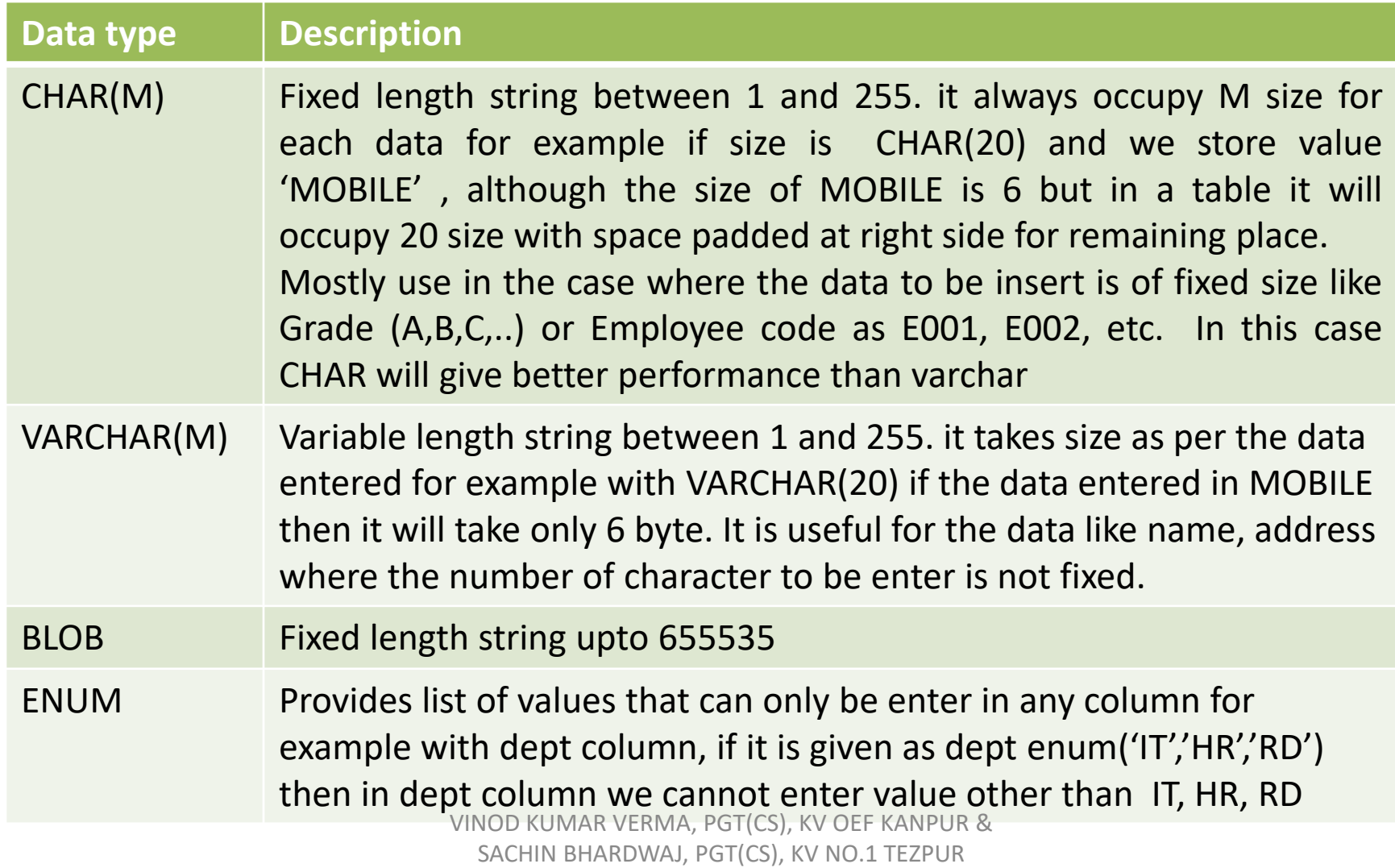

#### Difference between CHAR & VARCHAR

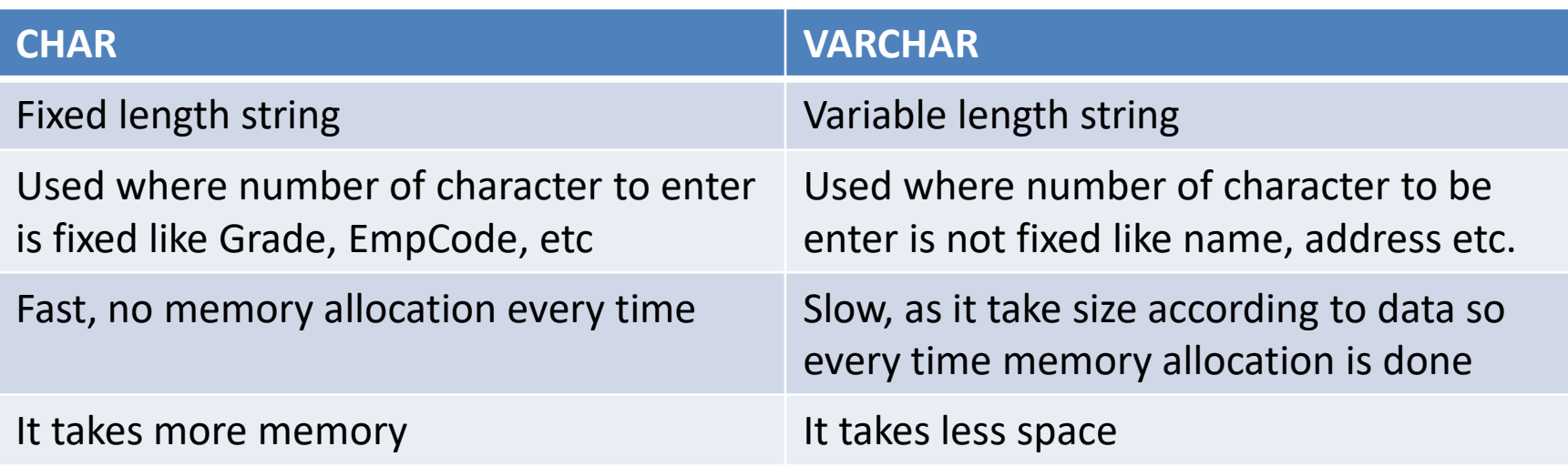

VINOD KUMAR VERMA, PGT(CS), KV OEF KANPUR & SACHIN BHARDWAJ, PGT(CS), KV NO.1 TEZPUR

# NULL VALUE

- NULL means missing information
- NULL can appear in any type of column if it is not restricted by NOT NULL or PRIMARY KEY
- Always remember NULL is neither equal to 0 nor space. NULL means nothing
- Used in situation like if email id is not available with students then we will insert NULL

# **COMMENTS**

- It is a text that is not executed, only for documentation purpose. Comments in MySQL can be written as
	- Begin the comment with  $/*$  and  $*/$
	- $-$  Begin the comment with  $-$  (followed by space)
	- Begin then comment with #
- For example
	- $-$  /\* Select \* from emp where empno=4  $*/$
	- Select \* from emp; -- it will fetch all details

## SQL COMMAND SYNTAX

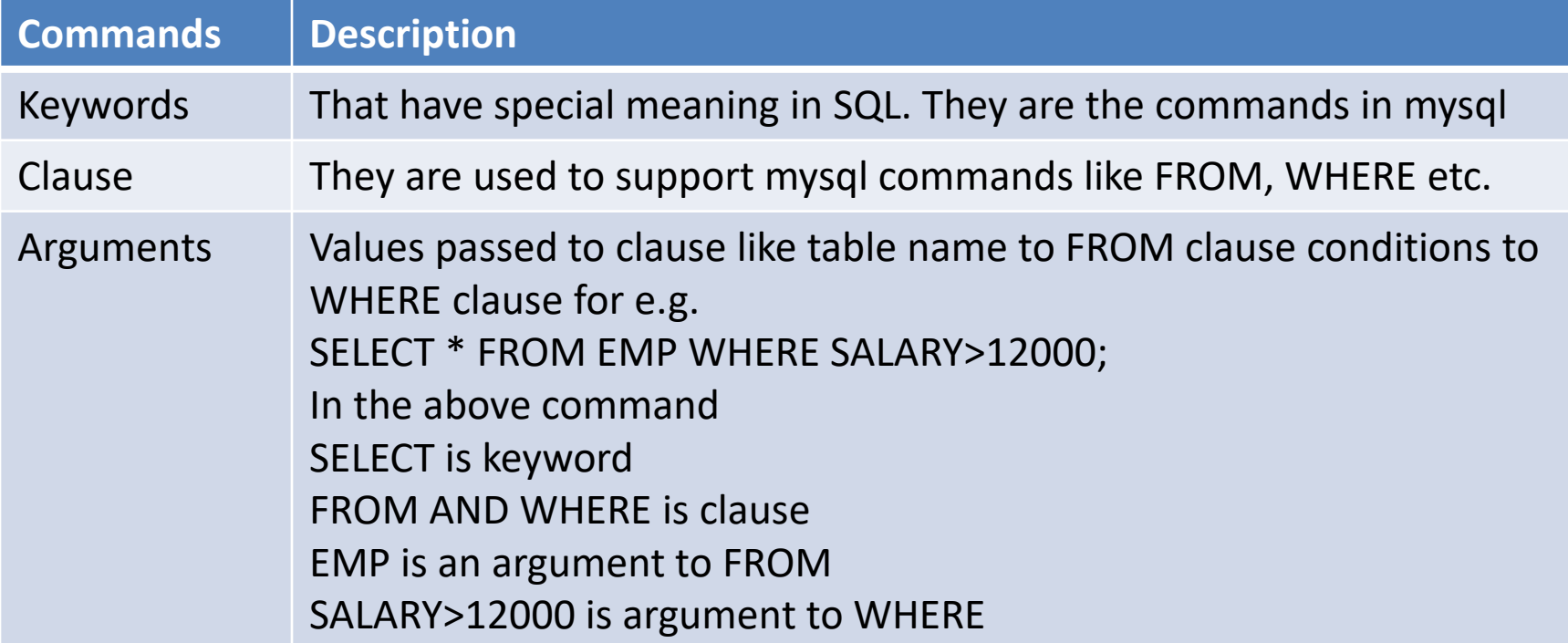

# EXPORTING DATABASE

- Exporting means creating the text file containing all the database contents which can be imported to any other computer. We use **mysqldump** command for this purpose. To export:
- Open **cmd** from **Start** button
- Or
- Press *Window Key + R and type cmd* and press Enter
- At cmd prompt like **C:\....>** type **mysqldump** command

## EXPORTING DATABASE

- To export all database
	- **mysqldump --all-databases > c:\mydb.sql**
		- It will create mydb.sql in C:\, we can check it by open it.
- To export single database – **mysqldump myworks > c:\mydb2.sql**
- To export multiple datbase – **mysqldump myworks company c:\mydb3.sql**

## IMPORTINGDATABASE

#### • **STEP – 1**

#### – **Open Notepad and type the following commands**

drop database if exists myworks; create database myworks; use myworks; create table emp(empno int, name varchar(20), dept varchar(20), salary int); create table student(roll int, name varchar(20), per int); insert into emp values  $(1, 'Amit', 'IT', 8000)$ , (2,'Sumit','SALES',9000),  $(3, 'Ajit', 'HR', 8500)$ , (4, 'Vikram', 'SALES', 10000), (5,'Shaban','HR',12000); insert into student values  $(1, 'Amit', 99)$ ,  $(2, 'Sumit', 97)$ , (3,'Vikas',95), (4, 'Jitendra', 49); VINOD KUMAR VERMA, PGT(CS), KV OEF KANPUR & SACHIN BHARDWAJ, PGT(CS), KV NO.1 TEZPUR

## IMPORTINGDATABASE

- **STEP – 1**
	- **Save this file with mydb.sql or any name, in your desired location for e.g. C:\**
- **STEP – 2**
	- **Open MySQL and type**
		- **SOURCE C:\mydb.sql**
	- **It will create database myworks, 2 tables emp, students with records. We can check it by "SHOW TABLES" or "SELECT" command**

## CREATING and USING DATABASE

**CREATE DATABASE <DATABASE NAME>**

*CREATE DATABASE MYDB;*

**TO SEE LIST OF DATABASES:**

**SHOW DATABASES;**

**TO OPEN ANY DATABASE TO WORK**

*USE DATABASENAME*

**USE MYDB**

VINOD KUMAR VERMA, PGT(CS), KV OEF KANPUR & SACHIN BHARDWAJ, PGT(CS), KV NO.1 TEZPUR

## CREATING TABLE

#### *Syntax:-*

*Create Table TableName(ColumnName datatype(size), ColumnName datatype(size),…..);*

#### *Example:-*

*Create Table Employee(empno int, name varchar(20), dept varchar(20), salary int);*

*Create table Student(roll int, name varchar(20), stream varchar(20), per int);*

# INSERTING RECORDS IN TABLE

#### *Syntax:-*

*Insert into tablename values(value1,value2,…)*

#### *Note:-*

- *1) char, varchar and date value must be in single quotes*
- *2) Values must be passed in the order of their column*
- *3) Date values are passed in the format dd-mon-yyyy i.e. 20-Sep-2015 (in oracle) yyyy-mm-dd (in mysql)*

## INSERTING RECORDS IN TABLE

#### *Syntax:-*

*Insert into emp values(1, 'Rakesh','Sales',34000)*

*Insert into student values(1,'Mahi','Science',89);*

#### *Inserting in selected columns*

**Insert into emp (empno, name, dept ) values (2,'dipanker','IT')**

# SELECTING RECORD

Select statement allows to send queries to table and fetch the desired record. Select can be used to select both horizontal and vertical subset.

Syntax:-

Select \* / columnnames FROM tablename [ where condition ]

## SELECTING RECORD

**Selecting all record and all columns**

Select \* from emp;

**Selecting desired columns**

select empno, name from emp;

**Changing the order of columns**

select dept, name from emp;

# DISTINCT keyword

DISTINCT keyword is used to eliminate the duplicate records from output. For e.g. if we select dept from employee table it will display all the department from the table including duplicate rows.

#### **Select dept from emp;**

#### Output will be:-

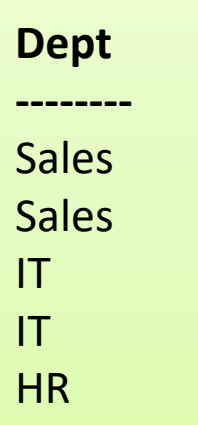

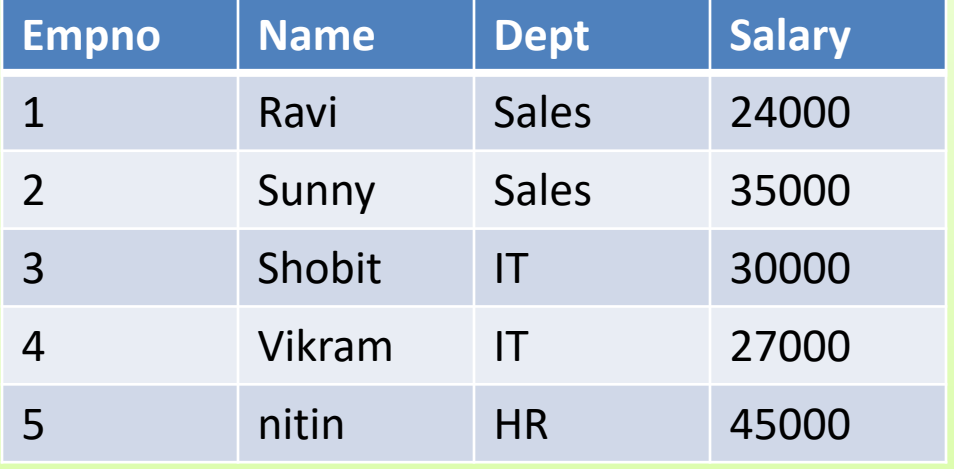

# DISTINCT keyword

If we don't want to see the duplicate rows in output we have to use DISTINCT keyword.

#### **Select DISTINCT dept from emp;**

#### Output will be:-

**Dept**

**--------**

Sales

IT

HR

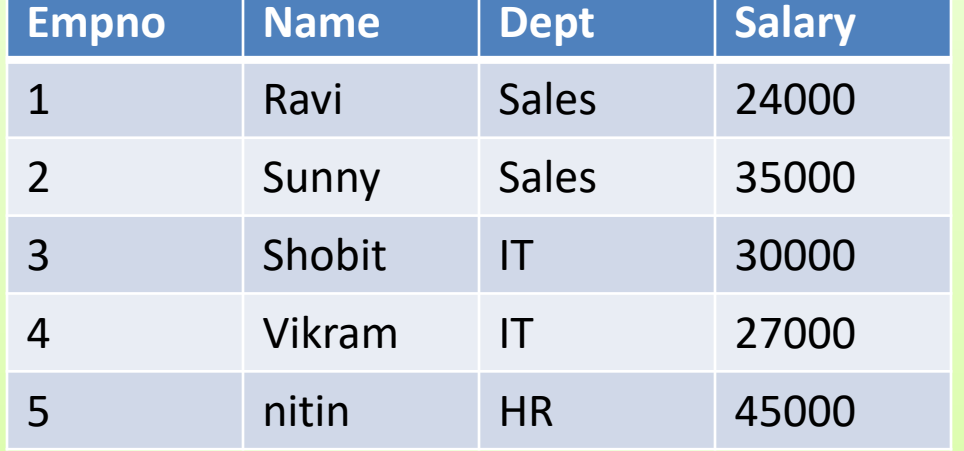

# PERFORMING SIMPLE CALCULATION

While performing SQL operations sometimes simple calculations are required, SQL provides facility to perform simple arithmetic operations in query. In MySQL we can give these queries without FROM clause i.e. table name is not required for these queries,

For Example

Select 10\*2; Select 10\*3/6;

# PERFORMING SIMPLE CALCULATION

MySQL also provides DUAL table to provide compatibility with other DBMS. It is dummy table used for these type queries where table name is not required. It contains one row and one column. For example:

Select 100+200 from DUAL;

Select curdate() from dual;

#### **CALCULATION WITH TABLE DATA**

Select name, salary, salary \* 12 Annual Salary from emp;

Select empno, salary+1000 from emp

Update student set total=phy+chem+maths+cs+eng; VINOD KUMAR VERMA, PGT(CS), KV OEF KANPUR &

SACHIN BHARDWAJ, PGT(CS), KV NO.1 TEZPUR

## COLUMN ALIAS

It is a temporary name/label given to column that will appear in output. For example if column name is dept and you want Department to appear as column heading then we have to give Column Alias. If we want alias name of multiple words then it should be enclosed in double quotes. Its format is :

#### **ColumnName [AS] ColumnAlias**

Example

**(i) Select empno Employee\_Number, name, dept Department, Salary Income from emp;**

**(ii) Select name, Salary\*12 as "Annual Income" from emp;**

#### HANDLING NULL

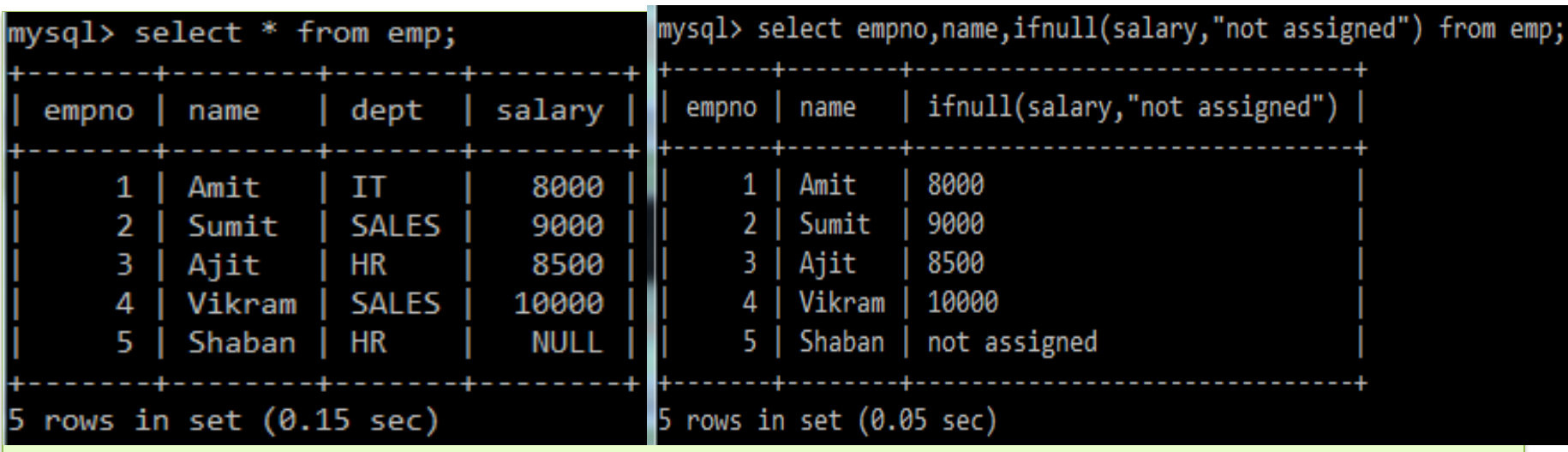

**From the above table we can observe that salary of Shaban is NULL i.e. not assigned, Now if we want 0 or "not assigned" for the salary information of shaban, we have to use IFNULL()**

**Select empno,name,IFNULL(Salary,"not assigned") from emp;**

**Column value to substitute if NULL found**

VINOD KUMAR VERMA, PGT(CS), KV OEF KANPUR &

SACHIN BHARDWAJ, PGT(CS), KV NO.1 TEZPUR

# PUTTING TEXT IN QUERY OUTPUT

*SQL allows to put user defined symbols or text with table output. Like 'Rs' with Salary or '%' symbol with commission*

*For e.g.*

**Select name, dept, 'Rs.', salary from emp;**

**Select name, ' works in department', dept, ' and getting salary rs. ', salary from emp;**

**Select name, concat('Rs. ', salary) from emp;**

#### WHERE clause

WHERE clause is used to select specified rows. It allows to select only desired rows by applying condition. We can use all comparison( $>$ ,  $<$ ,  $> =$ ,  $< =$ ,  $=$ ,  $<$ ) and logical operator (AND, OR, NOT).

**AND ( &&), OR (||) , NOT (!)**

**For example**

Select \* from emp where salary>4000;

Select \* from emp where empno=1;

Select name,dept from emp where dept='HR';

#### WHERE clause

AND(&&) means both conditions must be true, OR(||) means any condition must be true to produce output. NOT(!) will do the reverse checking.

Select \* from emp where salary>4000 and salary<8000; Select \* from emp where dept='Sales' and salary<30000; Select name, dept from emp where dept='HR' and salary>=20000 and salary<=40000; Select \* from emp where dept='HR' or dept='IT'; Select \* from emp where NOT empno=4; VINOD KUMAR VERMA, PGT(CS), KV OEF KANPUR &

#### SQL operators

- 1) BETWEEN
- 2) IN
- 3) LIKE
- 4) IS NULL

VINOD KUMAR VERMA, PGT(CS), KV OEF KANPUR & SACHIN BHARDWAJ, PGT(CS), KV NO.1 TEZPUR

#### BETWEEN

BETWEEN allows to specify range of values to search in any column. It is used with AND clause and it will include the specified values during the searching. For e.g.

*Select \* from emp where salary between 18000 and 30000;*

*Select name from emp where empno between 2 and 5;*

*Select \* from emp where salary NOT between 25000 and 35000*

# IN

IN allows to specify LIST of values in which searching will be performed. It will return all those record that matches any value in a given list of values. It can be thought as an alternative of multiple ORs

*Select \* from emp where dept IN('sales','it');*

*Select name from emp where empno IN (2,4,5);*

*Select \* from emp where dept NOT IN('sales','it')*

#### LIKE

LIKE allows to search based on pattern. It is used when we don't want to search an exact value or we don't know that exact value, and we know only the pattern of value like name starting from any particular letter, or ending with and containing any particular letter or word.

#### **LIKE is used with two wildcard characters:**

- **a) %** : used when we want to substitute multiple characters. With % length is not fixed
- **b)** (underscore) : used when we want to substitute Single character

#### LIKE

**Search for employee whose name begins from 's'**

Select \* from emp where name like 's%';

**Search for employee whose name ends with 'r'**

Select \* from emp where name like '%r';

**Search for employee whose name contains 'a' anywhere**

Select \* from emp where name like '%a%'

**Search for employee whose dob is in feb**

Select \* from emp where dob like '%-02-%'

**Search employee whose name is of 5 letters begins from 's'**

Select  $*$  from emp where name  $\frac{1}{k}$   $\frac{1}{k}$  <del>V BHARDWAJ, PGT(CS), KV NO.1</del>

#### IS NULL

IS NULL is used to compare NULL values present in any column. Because NULL is not considered as value so we cannot compare with = sign, so to compare with NULL SQL provides IS NULL.

Select \* from emp where salary is null;

Select \* from emp where salary is not null;

#### OPERATOR PRECEDENCE

When multiple operators are used in expression, then evaluation of expression takes place in the order of precedence. Higher precedence operator will execute

first.

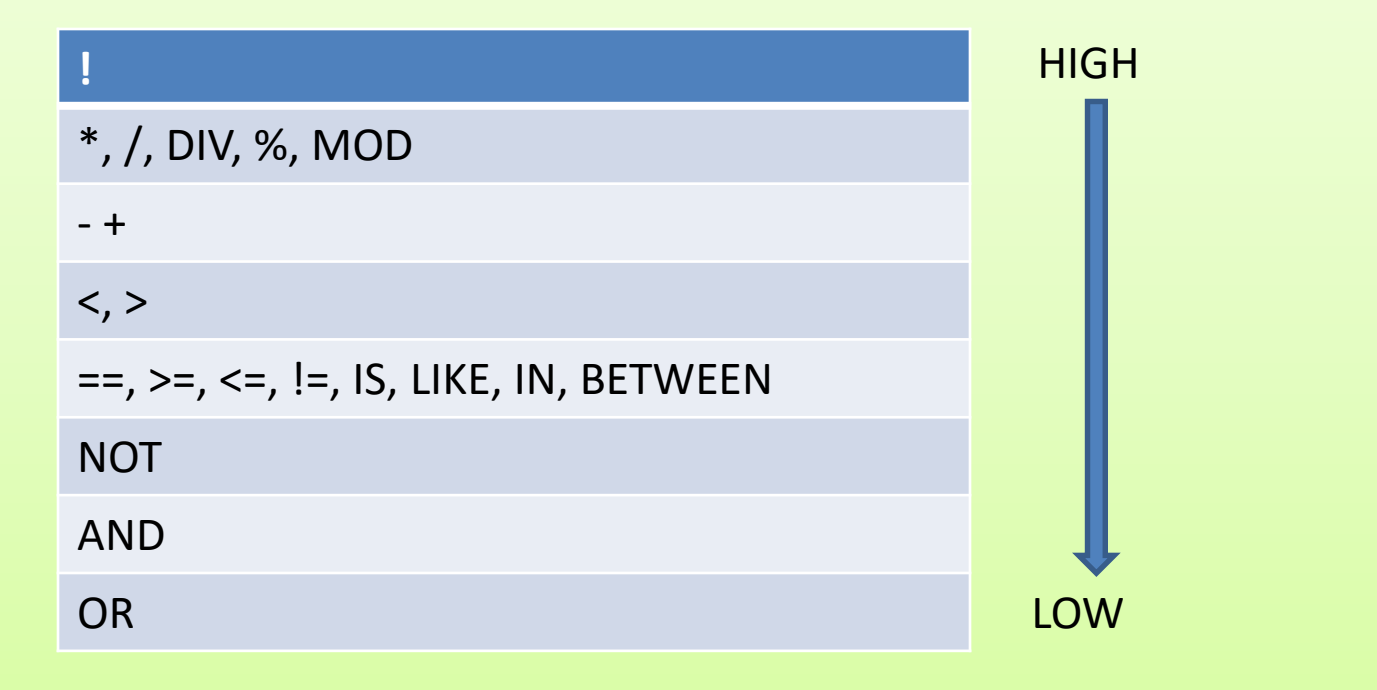

VINOD KUMAR VERMA, PGT(CS), KV OEF KANPUR & SACHIN BHARDWAJ, PGT(CS), KV NO.1 TEZPUR

## SORTING OUTPUT

By default records will come in the output in the same order in which it was entered. To see the output rows in sorted or arranged in ascending or descending order SQL provide **ORDER BY** clause. By default output will be ascending order(ASC) to see output in descending order we use DESC clause with ORDER BY.

Select \* from emp order by name; (ascending order) Select \* from emp order by salary desc; Select \* from emp order by dept asc, salary desc;

## JUST A MINUTE…

• Create the following table and add the records

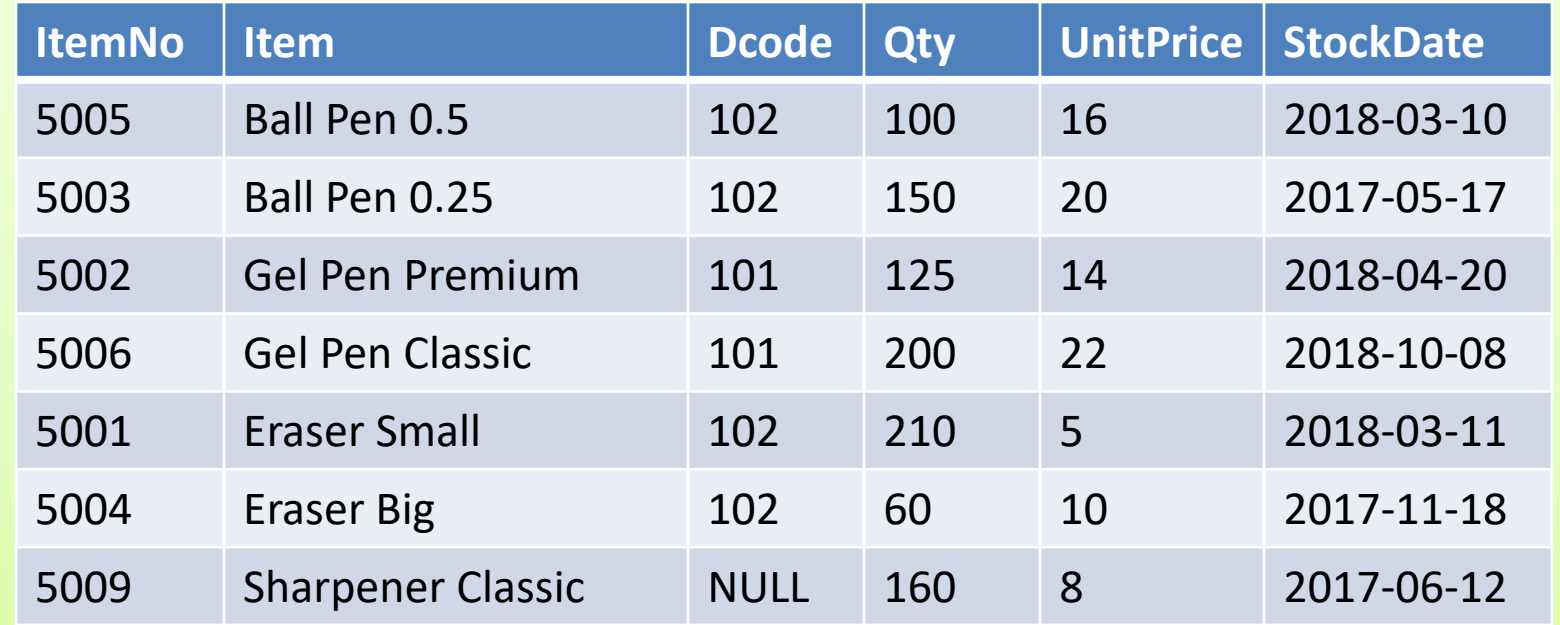

VINOD KUMAR VERMA, PGT(CS), KV OEF KANPUR & SACHIN BHARDWAJ, PGT(CS), KV NO.1 TEZPUR

# JUST A MINUTE…

Write down the following queries based on the given table:

- 1) Select all record of table
- 2) Select ItemNo, name and Unitprice
- 3) Select all item record where Unitprice is more than 20
- 4) Select Item name of those items which are quantity between 100-200
- 5) Select all record of Items which contains pen word in it
- 6) Select unique dcode of all items
- 7) Display all record in the descending order of UnitPrice
- 8) Display all items which are stocked in the month of March

# JUST A MINUTE…

Write down the following queries based on the given table:

- 11) Change the unitprice to 20 for itemno 5005
- 12) Delete the record of itemno 5001
- 13) Display all the item name in capital letters
- 14) Display first 4 character of every item name
- 15) Display all record whose dcode is not assigned